# **Round Two**

# **Usability Testing Methodology • Execution • Results**

Samar Aleem • Allisyn Jones • Sheila Jucha Paula Croisetiere • Christine Wessels

# **Usability Testing Overview**

- Prototype revised based on Round 1 testing and input from team based on analysis
- Testers execute tasks without assistance
- Facilitators observe testers during task execution
- Testers convey opinions and perceptions
- Team members analyze testing data obtained from pre/post-test survey and comments and perceptions observed during testing
- Team members recommend updates
- Prototype is revised based upon testing results

# **Goals**

- Verify prototype revisions resulted in improvements
- Determine app intuitiveness
- Improve communication between team members to ensure buy-in
- Improve testing process
- Collect more demographic data using a Likert scale as appropriate
- Leverage existing resources and research

## Updates from Round 1

**Round Two**

### • **Prototype**

- Simplified graphical user interface (GUI) to reduce confusion
	- Icons improved and named to describe functions
	- Help features
- Robust prototype (more functionality)
- Pre/post-testing survey shorter and focused on goals

### • **Facilitation more consistent**

– Test package developed to include facilitator check list, description of project and instructions

## **Testing**

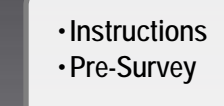

### •**Prototype**

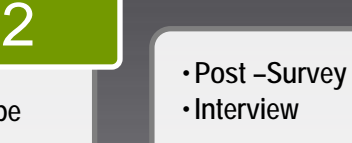

•**Interview**

3

### **Round Two**

**Thank You for coming this far…(see notes) Begin by answering the** 

**[pre-testing half o](https://docs.google.com/forms/d/118S_Y-7PSLsHjrOYVZtstdqUTC5I68IXqxk8BIESnfk/viewform)f a survey.**

**You are the Host for a webinar.** Your role is to ensure everything is well planned, slides are available, everything is functioning, participants have been invited, the event has been advertised, etc.

### **Tester Task List**

1. Schedule the webinar and invite participants

The live webinar will be April 26, 2013 at 7:00pm EST, and titled: "User Interface for Beginners."

- 2. Invite participants.
- 3. Ensure the presenter options are set and slides are loaded for the event.

1

- 4. Before the Presenter begins run the participant demo for the members that are present.
- 5. Introduce the presenter actually in this case, you will start the presentation (this will be pre-recorded, 5 minutes or less).
- 6. While the presenter is still in the overview, make a poll available to the participants. (The poll is already created – you just need to find it)

Poll the participants the following question: "How many of you are familiar with user interface design? Their answers will be recorded in google survey.

# Testing Continued

**Round Two**

### **Tester Task List Continued**

**You are now a participant** –respond to the poll – it will take you to google docs.

- 7. Comment on the presentation using the tools provided.
- 8. Complete the evaluation (it is already filled out) we just want you to find it and move on from there.
- 9. Return to the home page.
- 10.Open a prerecorded presentation. Comment and explore some of the other features and logout.
- 11. Return to the Google docs survey and complete the [post-testing half](https://docs.google.com/forms/d/118S_Y-7PSLsHjrOYVZtstdqUTC5I68IXqxk8BIESnfk/viewform).

You're Done!

# **Tester Demographics**

### **Round Two**

### **Gender**

63% female

38% male

### **Age range**

50% 25-35 yrs 38% 55+ yrs 13% 36-54 yrs

### **Education**

63% Master's 25% Doctoral 13% Bachelor's

Select the age group that most fits you.

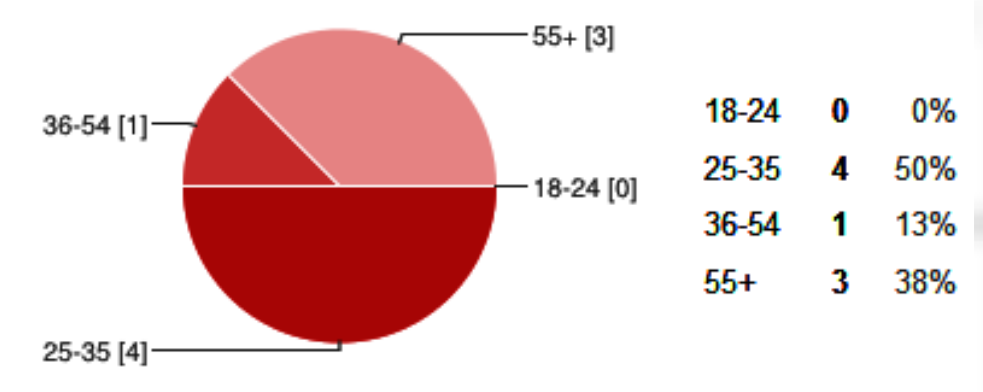

## **Tester Background**

### **Round Two**

#### Which of the following best describes your professional industry?

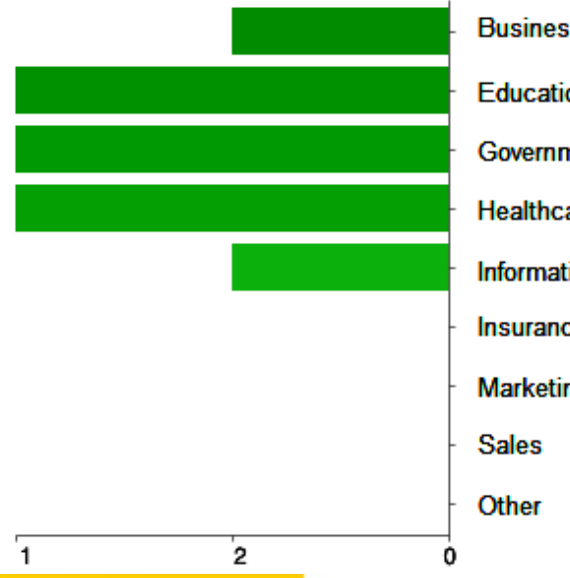

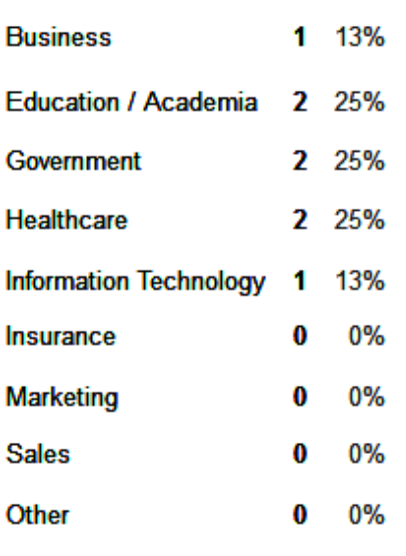

### **Industry**

25% Education/Academia, Healthcare, Govt 13% Business, IT **Presentation Types** 37% Training 32% Project Status Updates 11% Webinars, Sales/Proposals 5% Keynote, Religious **Why Testers Enjoyed Webinars** 36% Interactivity 29% Speaker 21% Visuals 14% Variety

## **Results**

### **Round Two**

**● Determine prototype revisions resulted in improvements**

67% of the testers felt there was an improvement

### **● Determine app intuitiveness**

Using a Likert scale a total of 55% felt the app was difficult and 22% felt it was easy.

Overall, were the icons and graphic images easy to recognize and understand? On a scale of 1 to 5, 1 being very confusing and 5 being very intuitive and recognizable, select the rating that best describes your overall opinion of the icons.

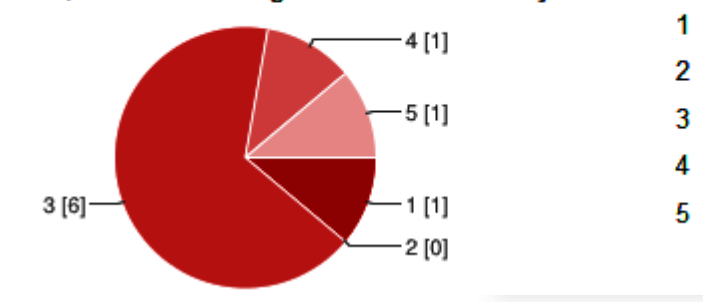

#### What is the level of difficulty of using SpeakEasy?

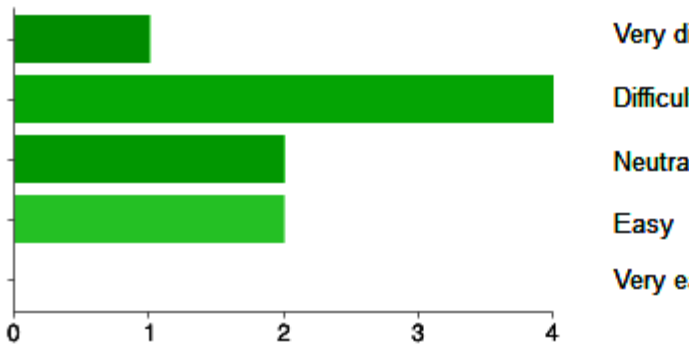

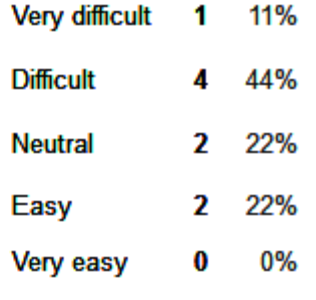

11%

0%

67%

11%

11%

Λ

1

# **Possible Prototype Revisions**

- Add additional help functions, similar to pop downs on a laptop or desktop computer, for the mobile device
- Add additional functionality for presentation setup; date and time scheduling, file loading, inviting of participants, and resource definitions
- Add additional functionality for webinar interactions; polling, participant questions, application sharing, comment timeline, and speaker comments
- Ensure completion or closure of the presentation to trigger automatic evaluation display

# **Round 2 Limitations**

**Round Two**

Round 2 testing was limited to Balsamiq prototype software; as such the following items fall beyond the scope of this round of testing:

- Create a fully functional mobile application and web-based Community of Practice
- Develop an environment where users can test out presentation functionality over a period of time

# Leveraging Existing Resources

- YouTube is a resource where content can be obtained and stored
- Google Forms are easy to create
- Google Drive stores the form data as well as offering a preview of results
- LinkedIn connects professionals
- Twitter disseminates information quickly

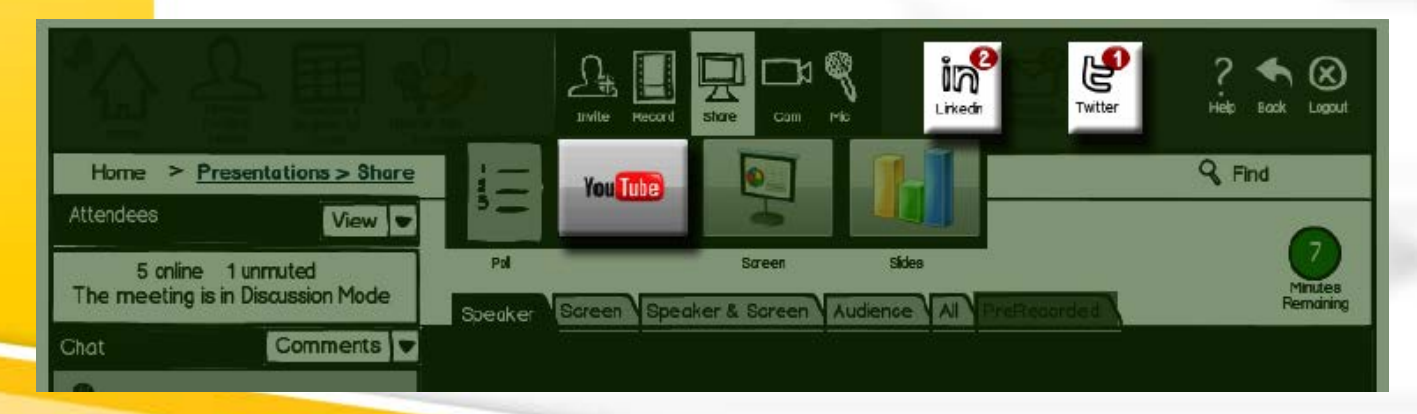

# Leveraging Existing Research

### **Round Two**

### **Webinars ARE Effective**

A research project by Ken Molay which collected data from 50 respondents showed webinars are:

- used for education and sales
- a cost effective means to disseminate content
- Effective -always (32%) -Frequently (16%)

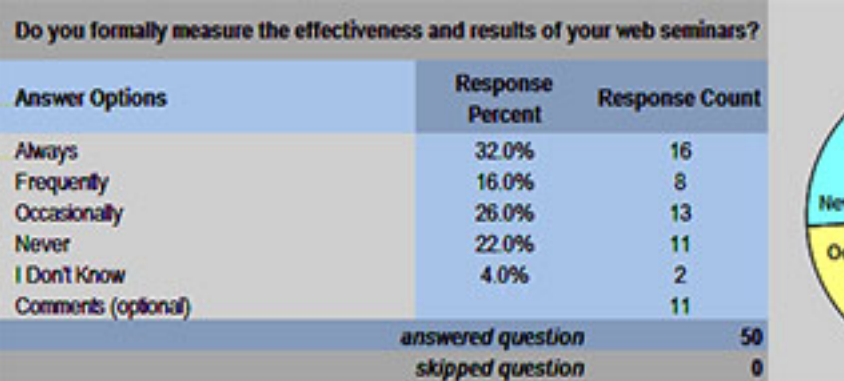

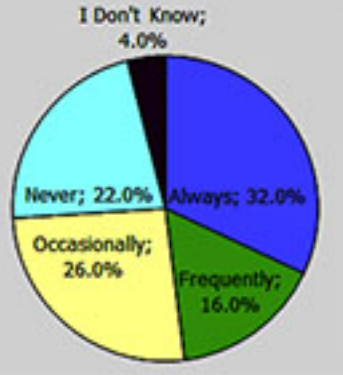

# Leveraging Existing Research

### **Round Two**

## **Device Size does NOT Limit Functionality**

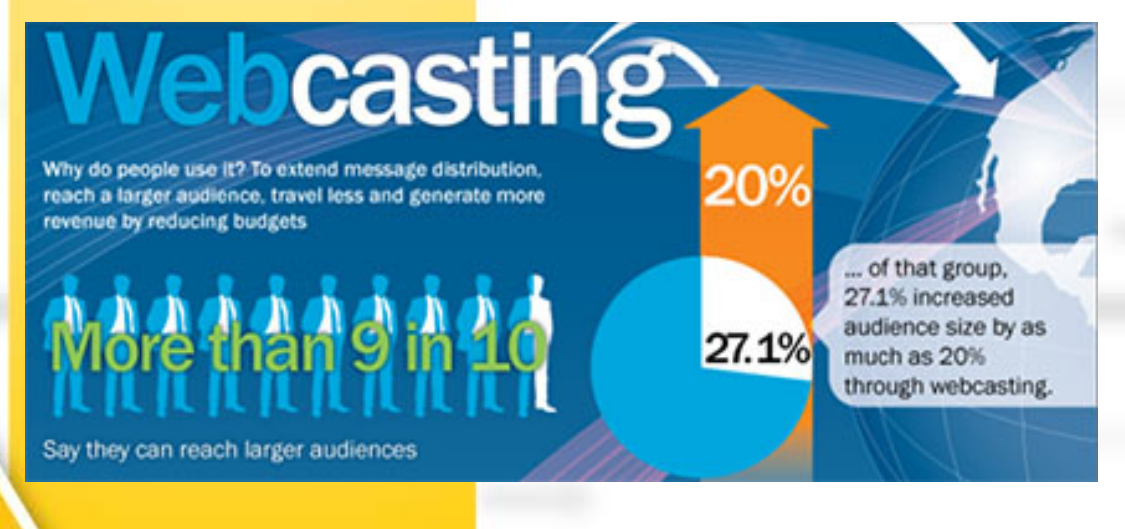

TalkPoint recently shared their survey results on webcasting that shows:

- "TalkPoint's mobile delivery growth grew 1200% in 2012...(without excluding interactive elements like Q&As, surveys, polling and social media functionality)."
- It is cost effectiveness
- Larger audiences

# **Conclusions**

**Round Two**

### **Data shows**

- *SpeakEasy is viable, and fills a niche* 78% of the testers have not encountered an app like SpeakEasy
- *Testers confused it's purpose and don't like to read* Some testers commented navigation was difficult and suggested having continue buttons – this indicated they were seeing it more as a training module than an app, others asked for button descriptions – not realizing they were in the Help section
- *Develop the features that support preparing for project updates and instructional presentations* 32% of the testers give project updates and 37**%** give training or instructional presentations

## **Next Steps**

**Round Two**

If this were a real IDD environment, the following steps would be taken:

- Update the prototype to be more intuitive and expand it's community aspect
- Once the prototype is intuitive, focus on developing a fully functional SpeakEasy mobile application implemented based upon more positive usability testing
- Market the new SpeakEasy mobile application to communication departments of higher educational institutions, and to the training departments of businesses with limited training budgets and remote employees.